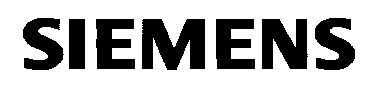

# VISONIK® **New VISOTOOL Editor**

Function sheet

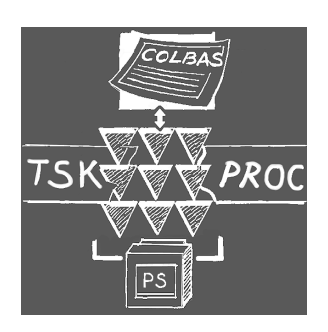

**The "New VISOTOOL Editor" is a PC software tool providing multiple communications and editing options. It is used by project engineers and service technicians in VISONIK systems:**

- **To program, commission, and operate process stations**
- **As a terminal emulator to operate Data and Communication Servers**

The illustration below shows an overview of the applications functions available in the "New VISOTOOL Editor":

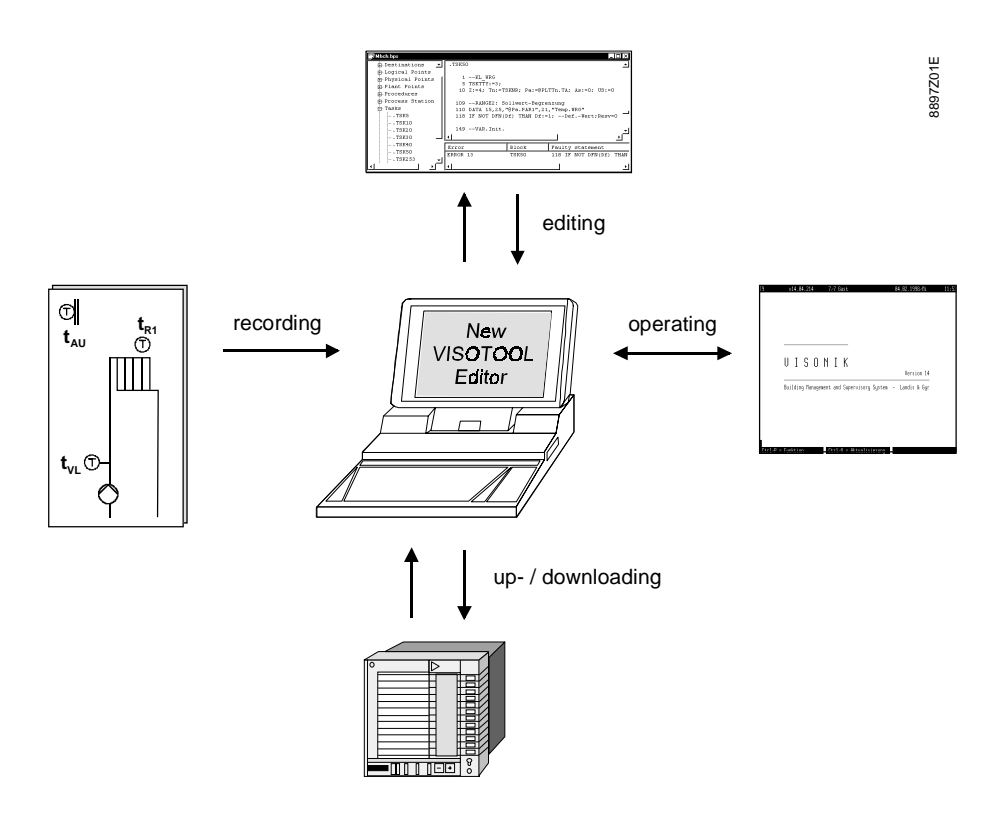

The above functions allow for:

- Comfortable editing of COLBAS documents
- Operation of process stations and Data and Communication Servers
- Uploading and downloading of data from and to the process stations
- Recording trend data from the building services plants

 **Use**

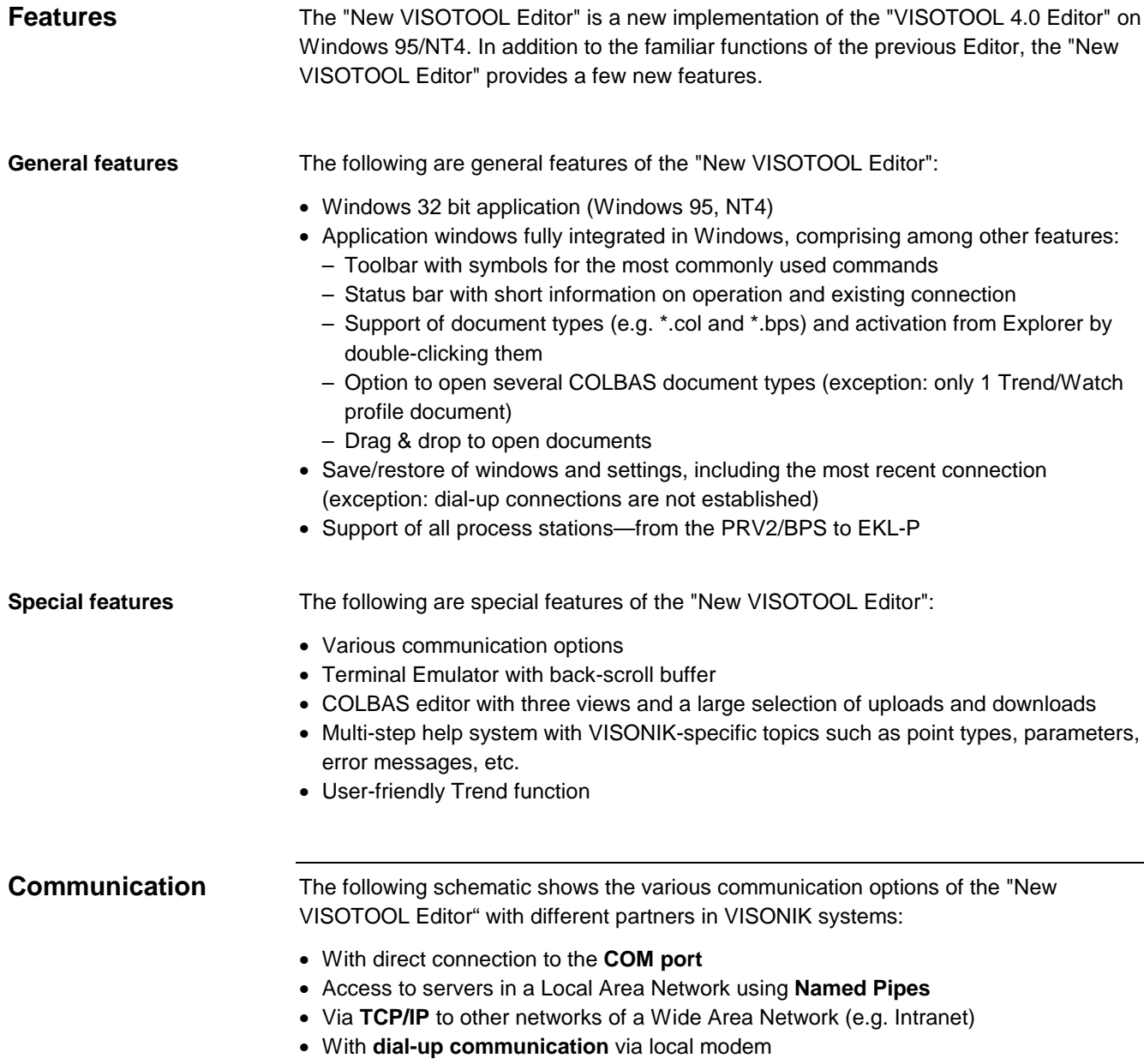

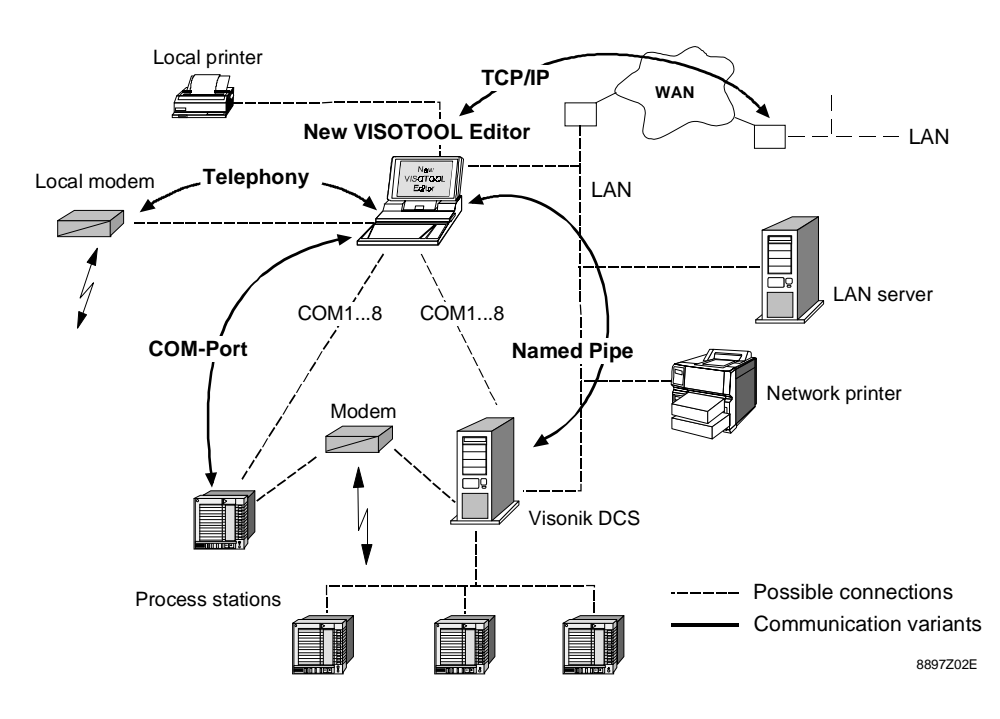

## **Application window**

The picture below shows the "New VISOTOOL Editor" application window featuring typical settings:

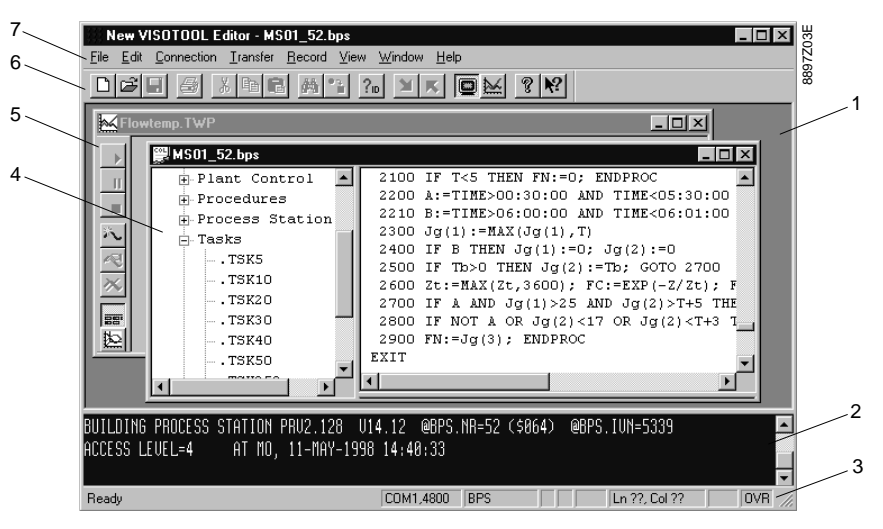

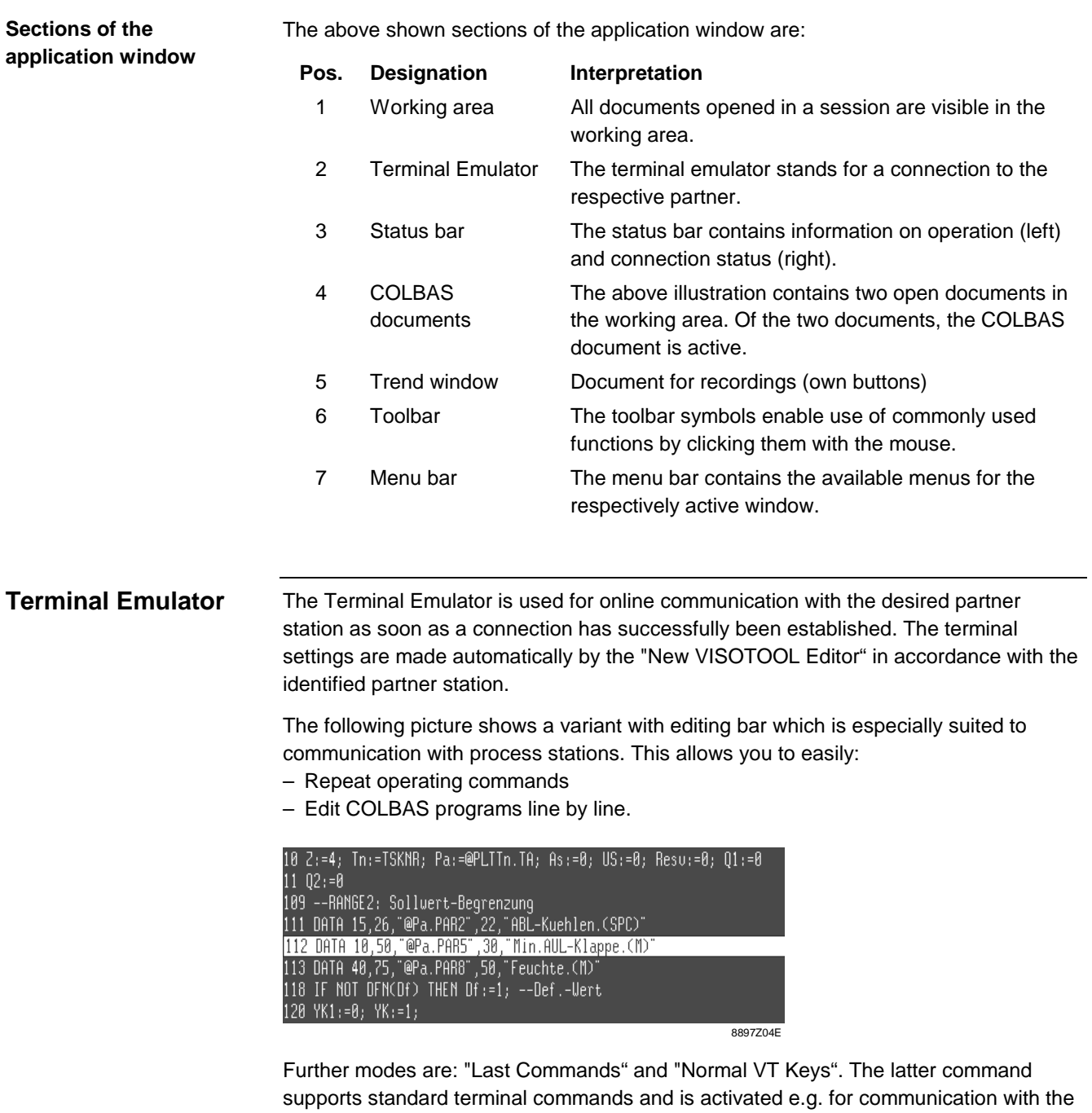

Siemens Building Technologies CM2N8897E / 10.1999 Landis & Staefa Division 3/6

VISONIK DCS.

### **COLBAS Editor**

The COLBAS Editor is a plain text editor enhanced by communication functions. The COLBAS Editor allows for:

- Creating new documents
- Loading and editing existing documents
- Downloading and uploading information (from and to documents)

The following picture shows an open document window:

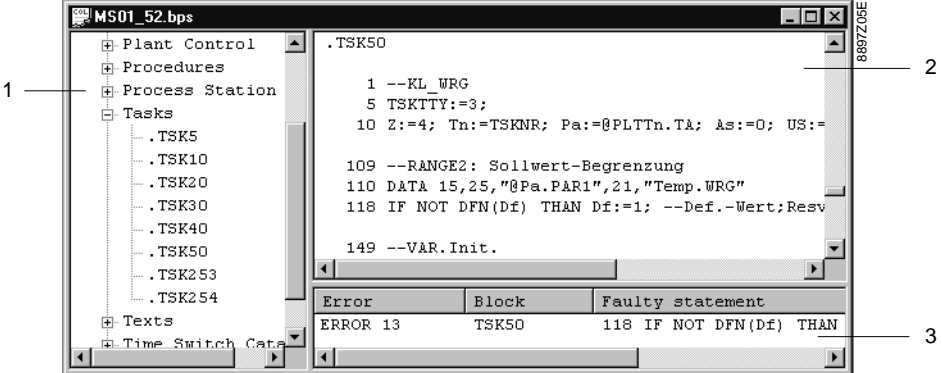

These are the designations and functions of the three views: **Pos. Designation Functions One window — three views**

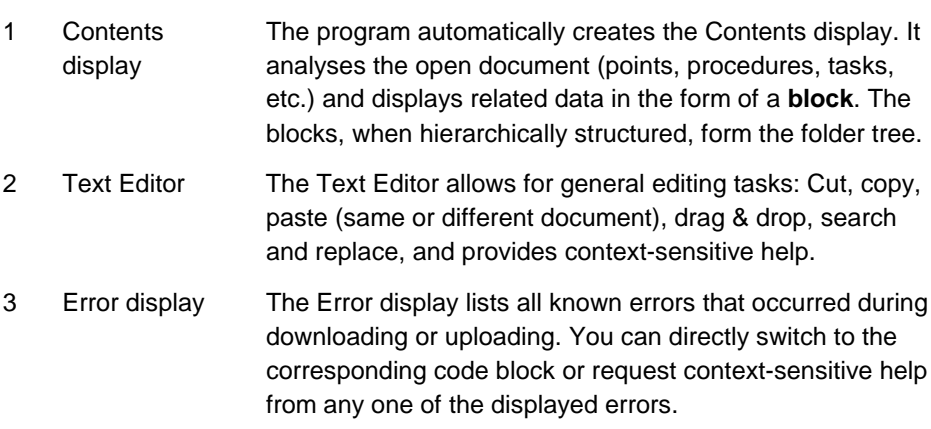

### **Downloading and uploading**

The "Transfer" menu in the application window through documents in the COLBAS Editor allows for conducting a multitude of uploads and downloads—both predefined and selected ones.

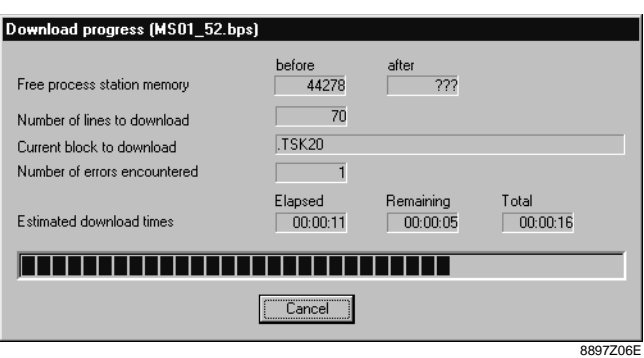

After selecting the data transfer, a status display box provides information on the progress of a task as shown in the above picture for downloading block "TSK 20".

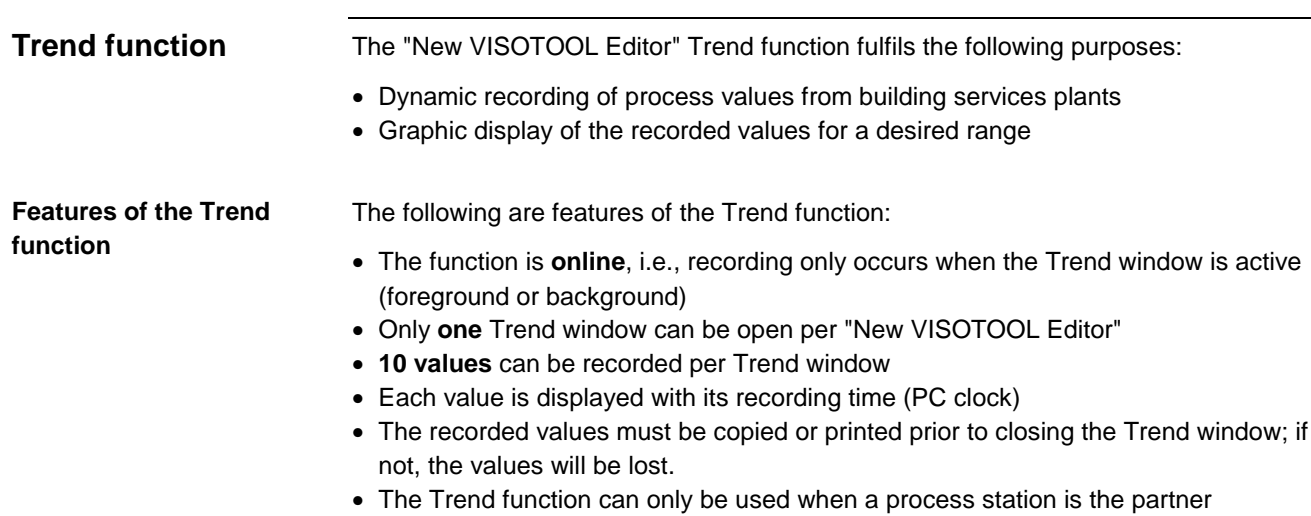

#### **The Trend window**

The picture below shows a Trend window with recorded data:

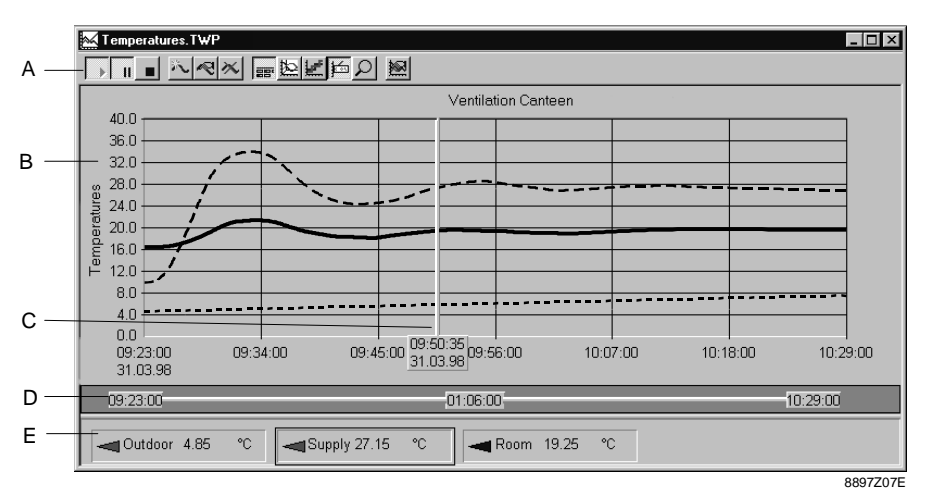

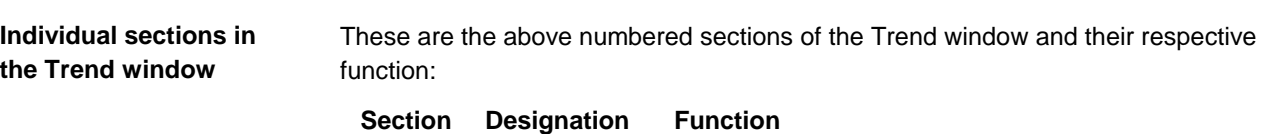

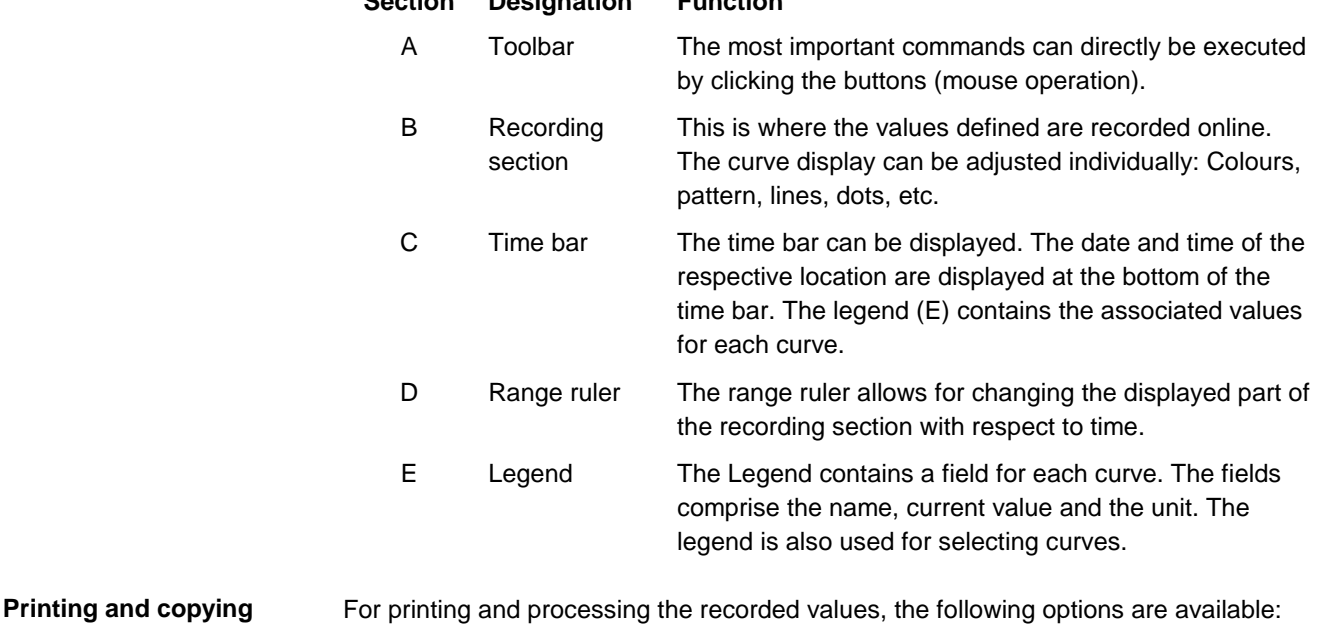

• Directly print the Trend window

• Copy, process and save the Trend window to another applications such as Microsoft Word or Excel

The contents may be copied in the form of images (bitmap) or text (number values).

**recordings**

### **Interaction with other tools**

The "New VISOTOOL Editor" interacts with other tools by means of a file exchange. On the one hand, engineering data is downloaded to the process station using the "New VISOTOOL Editor". On the other hand, the commissioning results or project data changes must be reloaded. This process is shown in the example below:

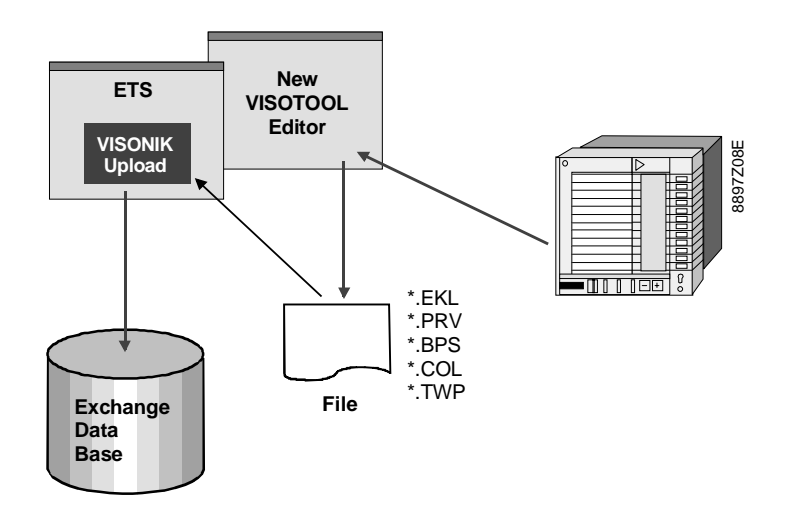

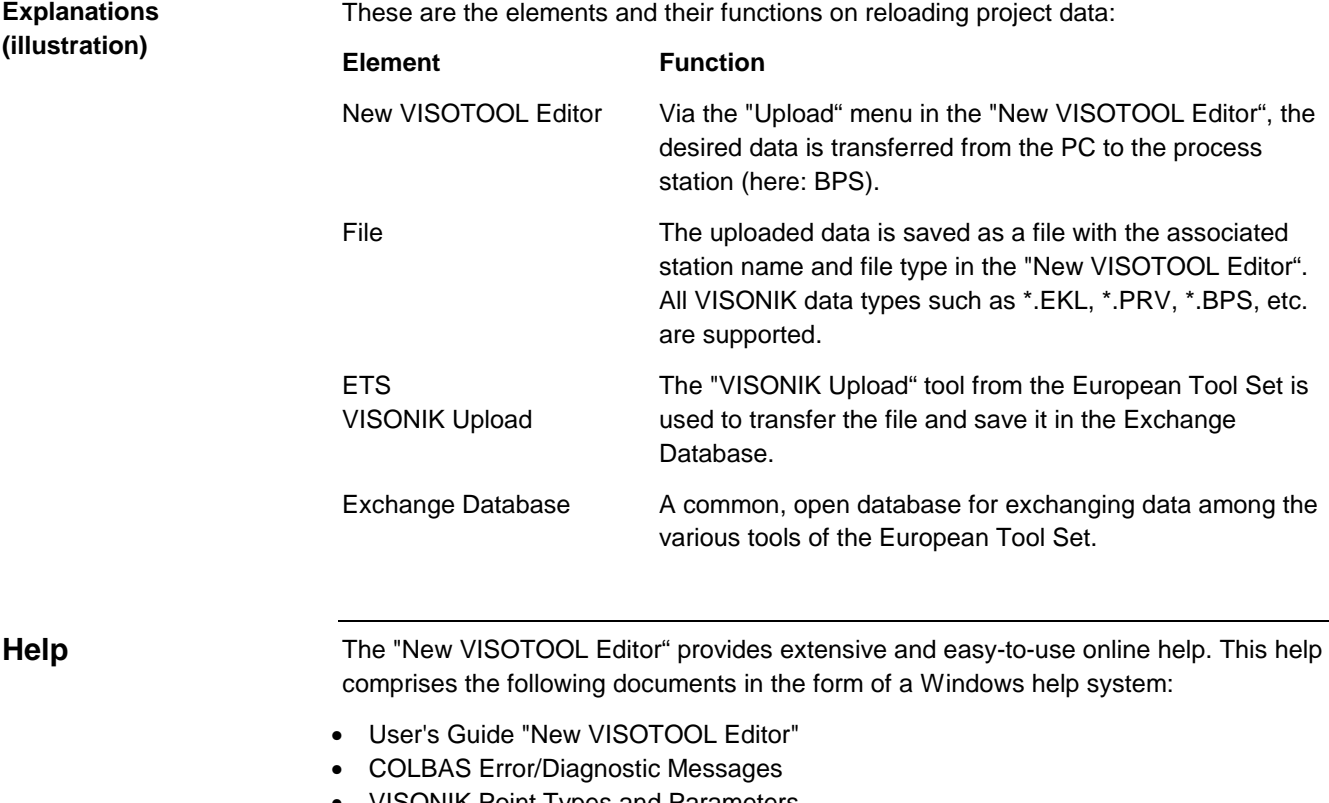

- VISONIK Point Types and Parameters
- COLBAS Language Description
- The online help of the "New VISOTOOL Editor" can be opened as follows:
- Via the Help menu, the Contents, Index, and Find tabs
- Context-sensitive help, i.e., by pressing F1 or clicking the mouse on a specific element, such as a highlighted word or menu item

The above help files are copied to the hard drive on standard installation of the "New VISOTOOL Editor".

The User's Guide can be ordered under document number CM2B8361E.

1999 Siemens Building Technologies Ltd.